МОДУЛЬ FPGA -12 УКДП.32145.004 Библиотека связи с FPGA -12 Руководство программиста УКДП.32145.001 34 02 Листов 17

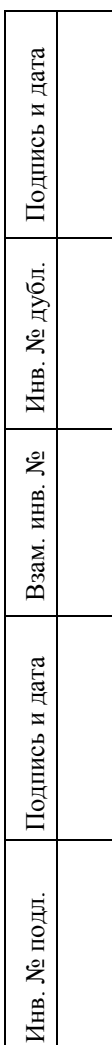

## **АННОТАЦИЯ**

<span id="page-1-0"></span>Библиотека связи с модулем обработки FPGA-12 (далее – программа) предназначена для:

- приема от программного обеспечения (ПО) вычислительного блока (ВБ) команд FPGA-12 и их передачи в FPGA-12 по интерфейсу связи Ethernet 100 BASE-T

- приема от FPGA-12 обработанных изображений и координат сопровождаемого объекта по интерфейсу связи Ethernet 100 BASE-T и их передачи ПО ВБ по запросу последнего.

Файл программы называется Plotex.dll.

Для работы программы необходимы:

компьютер Intel Core i5 (операционная система – Windows XP;

оперативная память не менее 4 Гбайт.

Входными данными к программе являются:

- Команды FPGA-12 от ПО ВБ.

Выходные данные программы:

- поток видеоизображений;
- координаты сопровождаемого объекта на текущем кадре потока видеоизображений

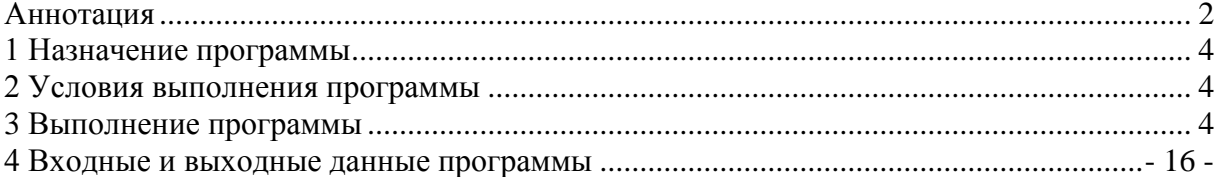

### **1 НАЗНАЧЕНИЕ ПРОГРАММЫ**

<span id="page-3-0"></span>Программа предназначена обеспечения связи FPGA-12 и ВБ, решающих задачу автоматического сопровождения объектов. Объект для сопровождения задается оператором с помощью строба на начальном кадре. Сопровождение происходит на последовательном потоке видеокадров, получаемых с помощью специального оптико-электронного устройства (ОЭУ).

### **2 УСЛОВИЯ ВЫПОЛНЕНИЯ ПРОГРАММЫ**

<span id="page-3-1"></span>Для работы программы необходимы:

компьютер Intel Core i5 (операционная система – Windows XP) с установленным ПО

ВБ;

- оперативная память не менее 4 Гбайт;
- FPGA-12, подключенный к ВБ по интерфейсу связи Ethernet 100 BASE-T
- <span id="page-3-2"></span>файл программы Plotex.dll.

## **3 ВЫПОЛНЕНИЕ ПРОГРАММЫ**

На вход FPGA-12 подается поток последовательных кадров от оптико-электронного устройства (ОЭУ), содержащего телевизионную камеру высокого разрешения (ТВ), телевизионную камеру высокой чувствительности (НУТВ) и тепловизионную камеру (ТПВ). FPGA-12 через библиотеку связи с FPGA-12 принимает от ВБ параметры алгоритмов обработки этих изображений и передает обратно обработанное интегральное изображение (в дальнейшем - скомпилированное изображение).

Компиляция суммарного изображения в FPGA-12 выполняется следующим образом:

- асинхронный прием текущих кадров от каждого из трех источников сигнала

- выбор сигнала одной из камер ТВ для дальнейшей обработки по коэффициенту  $K_{31}$ .

- если схема видеообработки, задаваемая коэффициентом  $K_{31}$  не равна 1, то выполняется следующий алгоритм (см. рис. 1):

- для изображения выбранной ТВ камеры и ИК камеры независимо осуществляется:

-- масштабирование и смещение полученного изображения с

параметрами, задаваемыми БВ для каждого источника независимо.

-- выделение пространственных градиентов изображения

-- сложение пространственных градиентов с исходным изображением с коэффициентами, задаваемыми БВ для каждого источника независимо.

- находится сумма масштабированных изображений всех источников (субизображение 1)

- находится максимум масштабированных изображений всех источников (субизображение 2)

-суб- изображения 1 и 2 складываются с коэффициентами, задаваемыми БВ, полученное компилированное изображение передается по интерфейсу связи на ВБ.

- если схема видеообработки, задаваемая коэффициентом  $K_{31}$  равна 1, то выполняется следующий алгоритм (см. рис. 2):

- для изображения выбранной ТВ камеры и ИК камеры независимо осуществляется:

-- масштабирование и смещение полученного изображения с параметрами, задаваемыми БВ для каждого источника независимо;

-- двумерное вейвлет разложение Хаара порядка 1;

-- сложение низкочастотных составляющих разложений обоих источников деление их на корень из двух (низкочастотное субизображение);

-- выбор максимума из высокочастотных составляющих разложений обоих источников (высокочастотное суб-изображение);

- двумерное вейвлет восстановление Хаара порядка 1 обоих суб-изображений, полученное компилированное изображение передается по интерфейсу связи на BБ.

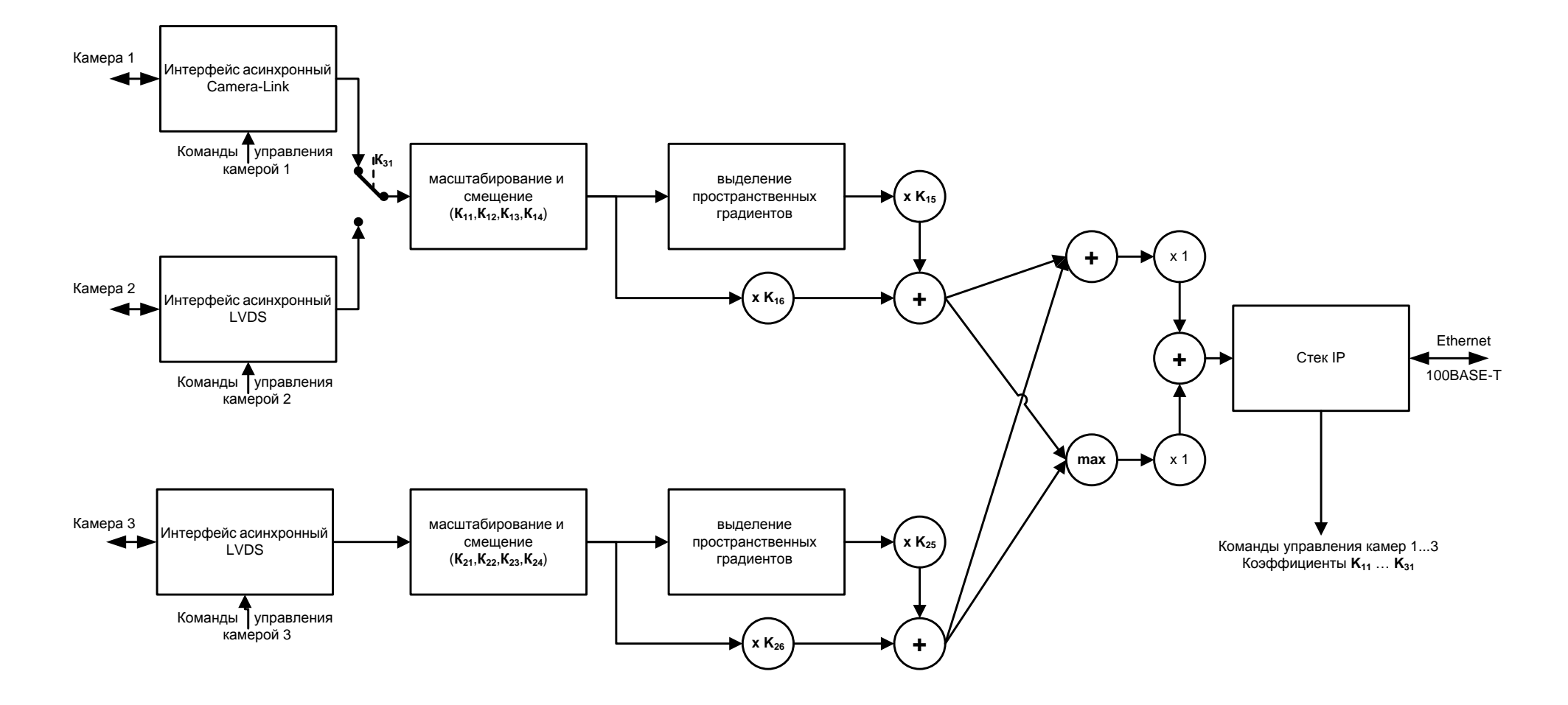

Рис.1. Схема обработки если код схемы видеообработки не равен 1.

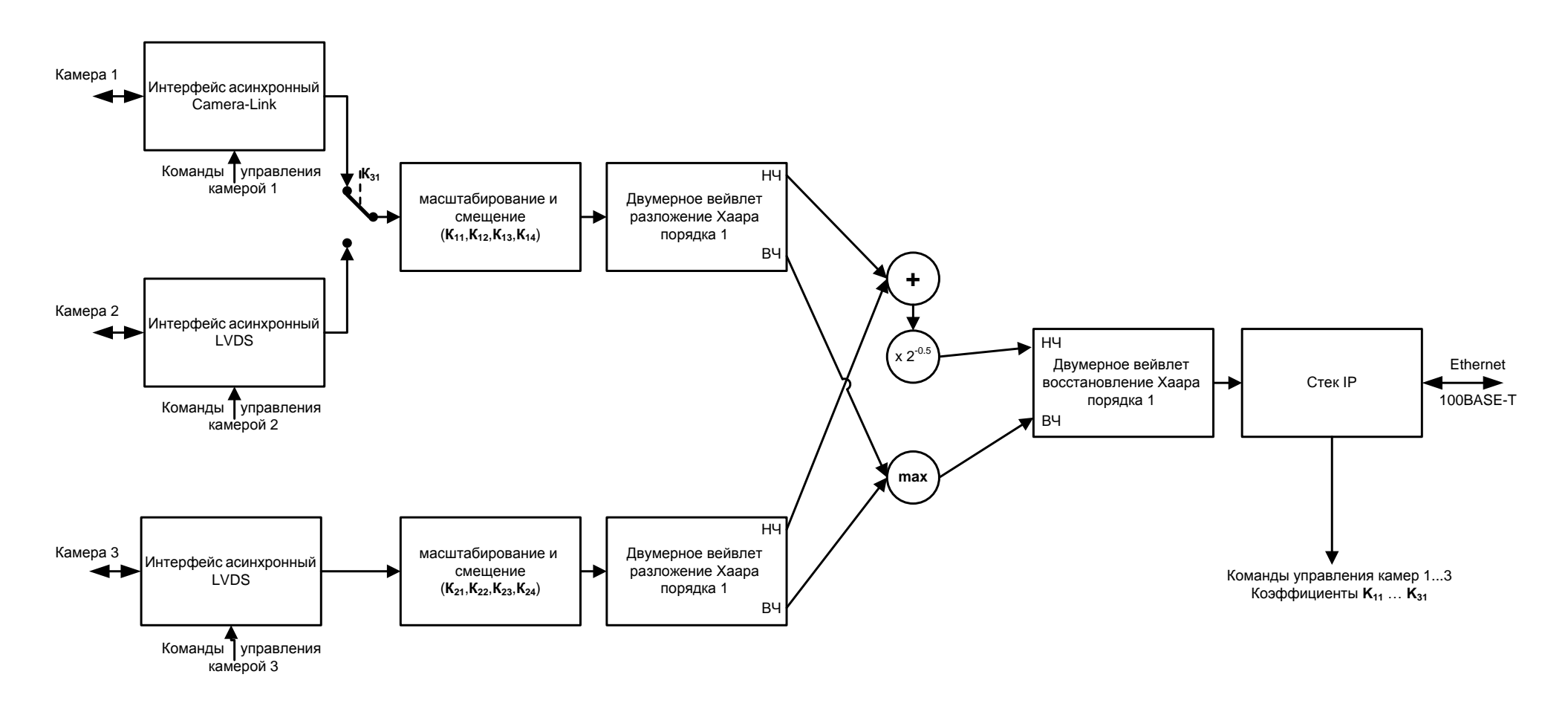

Рис.2. Схема обработки если код схемы видеообработки равен 1.

### **УТВЕРЖДЁН** УКДП.32145.001 34 02-ЛУ

В определенный момент времени оператор или какое-либо устройство обнаруживает объект интереса и помечает его пространственным стробом, координаты которого передаются ПО ВБ через библиотеку связи в FPGA-12. Пример такой разметки показан на рисунке 3. Далее FPGA-12 выполняет сопровождение объекта, сообщая для каждого обработанного кадра через библиотеку связи в ПО ВБ новые координаты объекта.

Команды FPGA-12 передаются в виде UDP датаграмм размером 38 байт на IP адрес FPGA-12 порт 5001. Протокол IPv4.

IP адрес FPGA-12 определяется номером конфигурации, указанным на лицевой панели FPGA-12, и является уникальным.

IP адрес FPGA-12 равен «192.168.1.xx», где xx=4+номер конфигурации. Например, для «конфигурации 1» IP адрес FPGA-12 соответственно «192.168.1.5». Назначение байт в датаграмме:

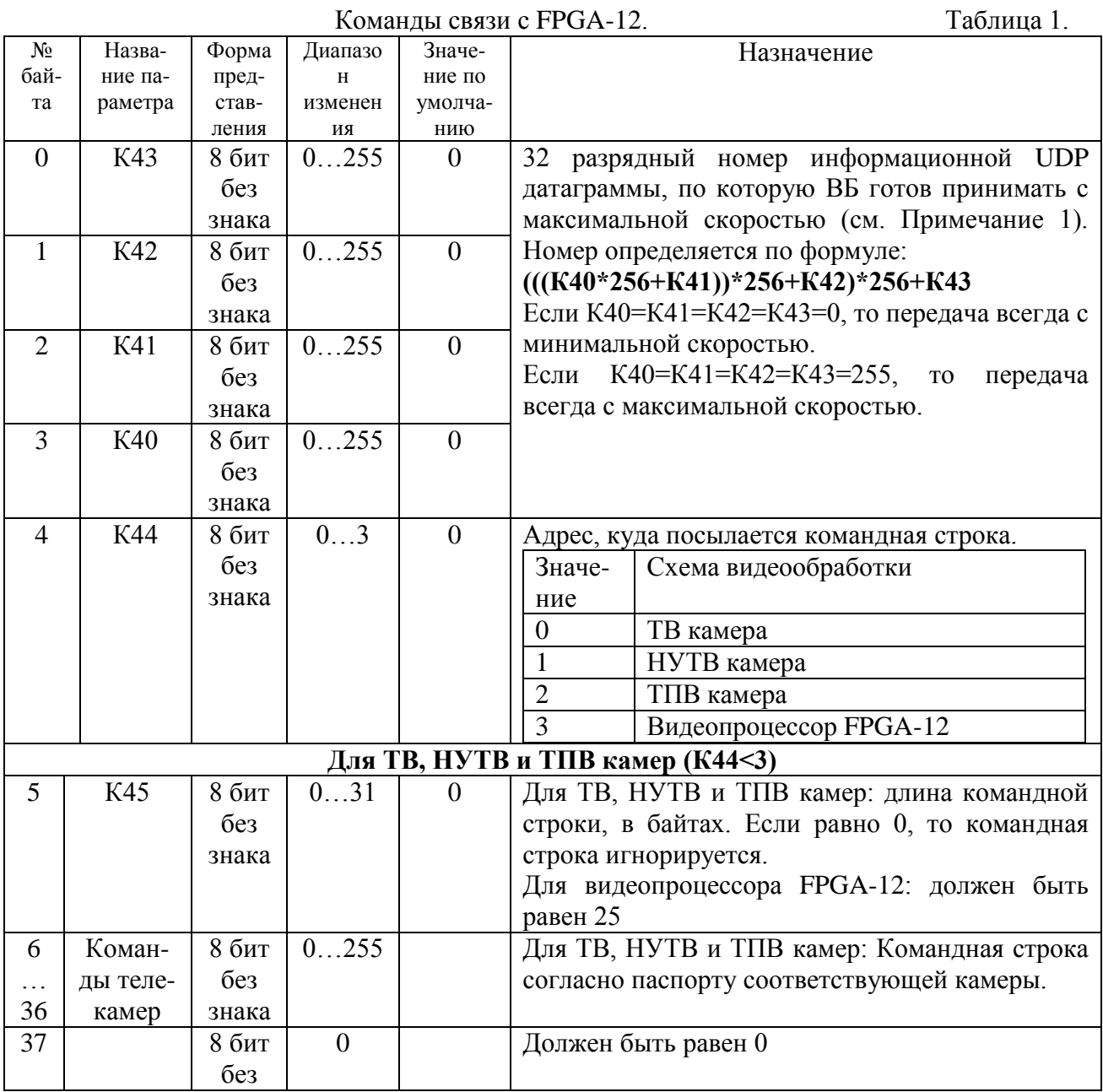

# $-9-$ УКДП.32145.001 34 02

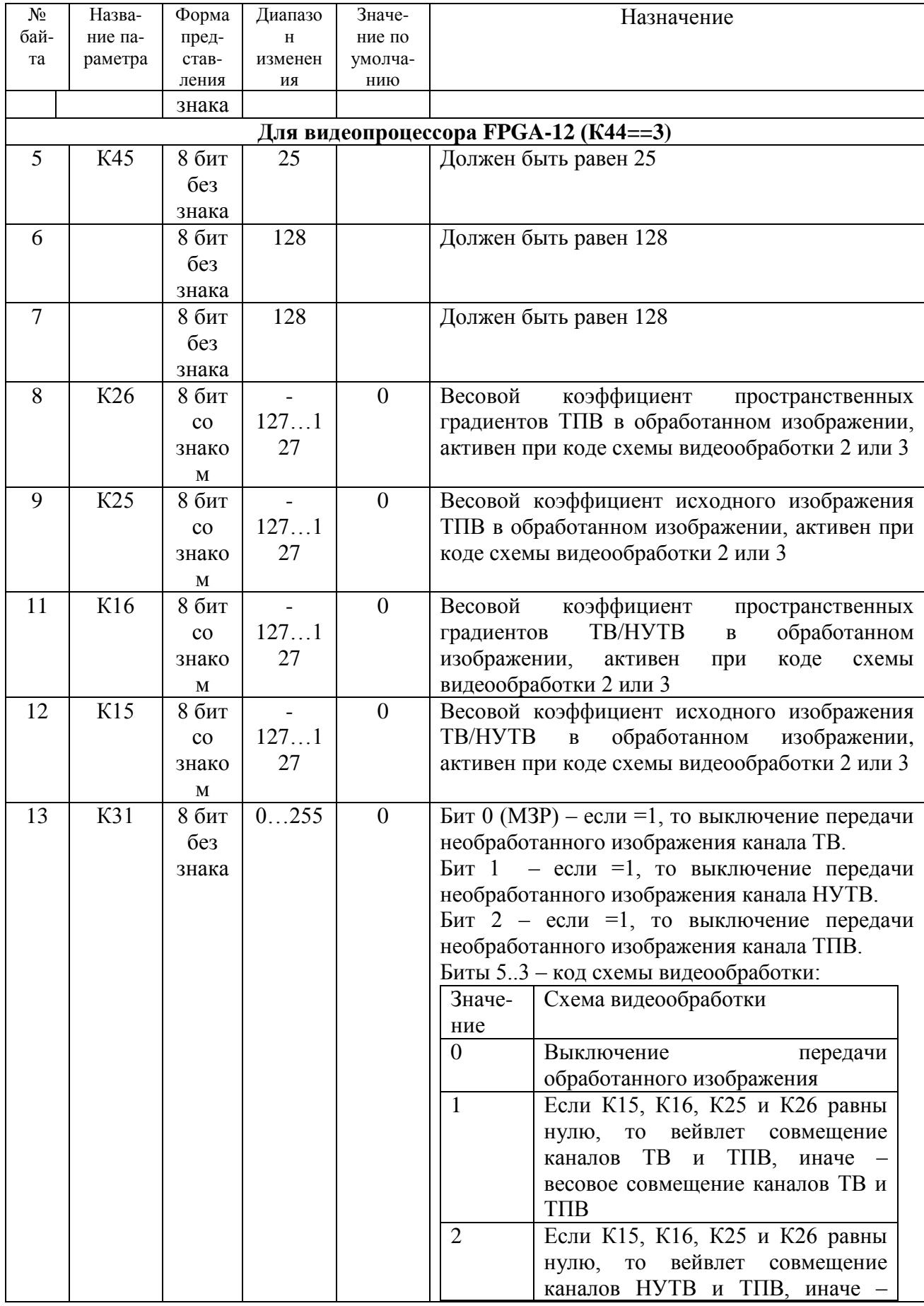

# УКДП.32145.001 34 02 - 10 -

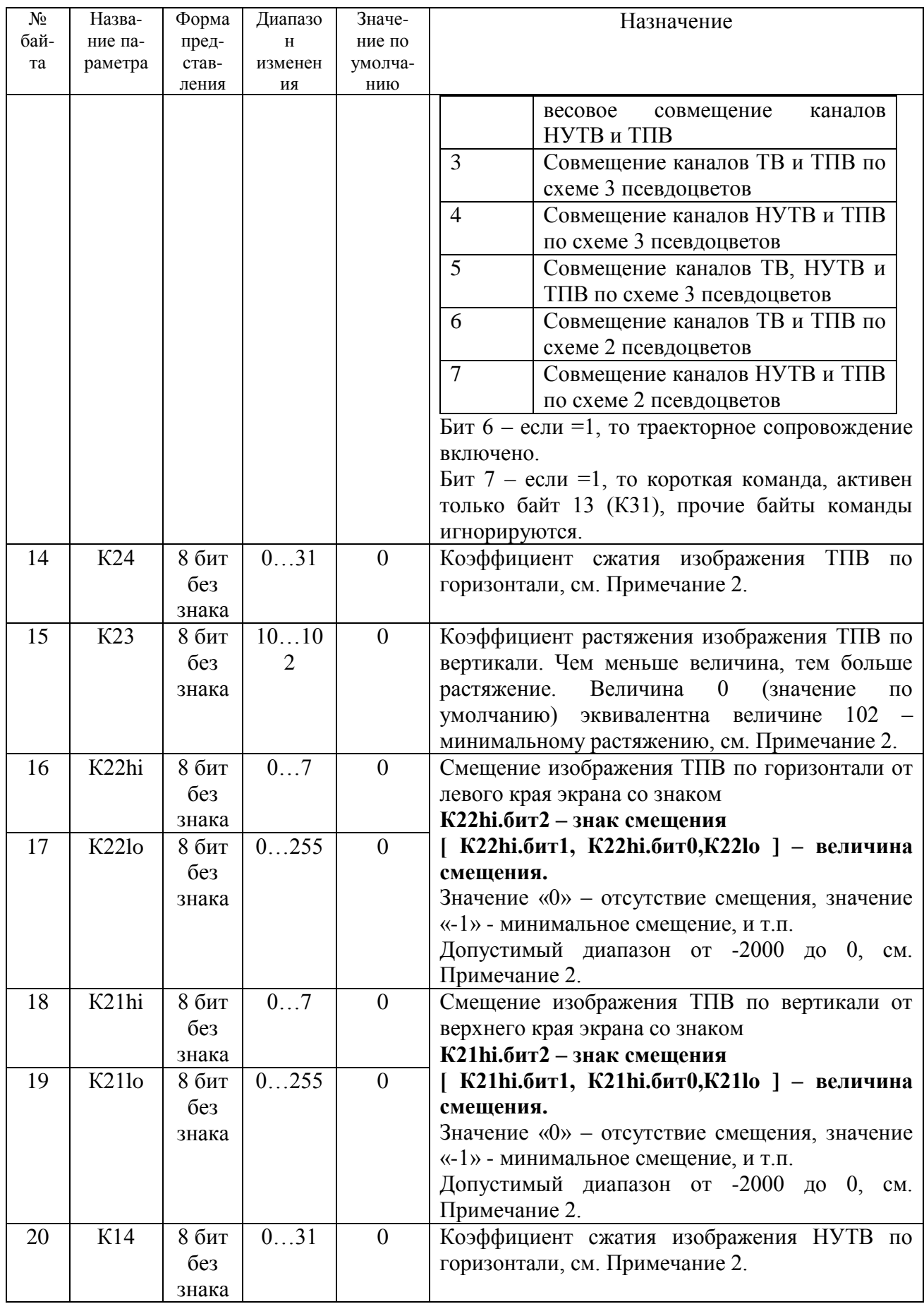

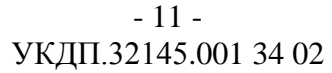

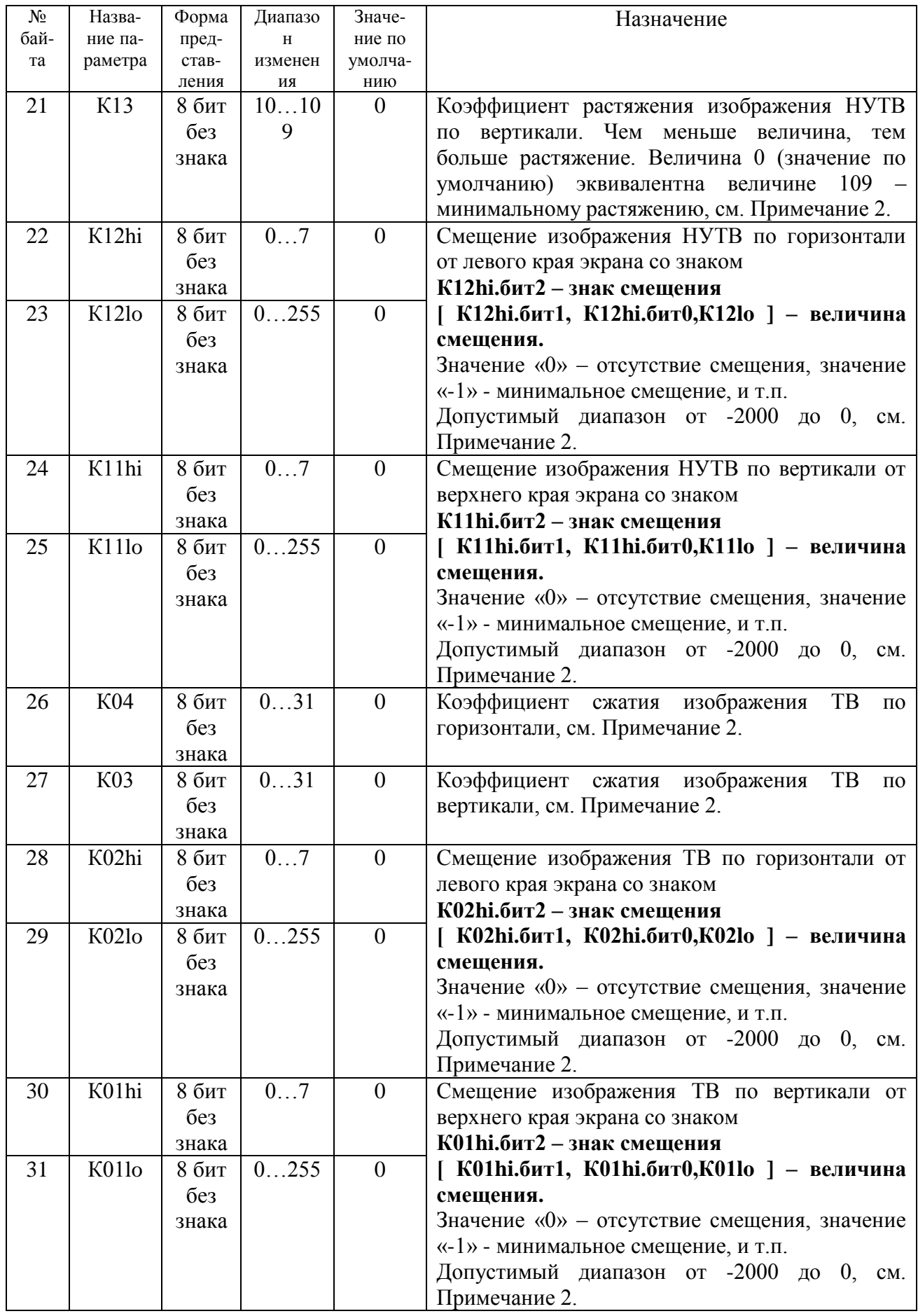

# $-12-$ УКДП.32145.001 34 02

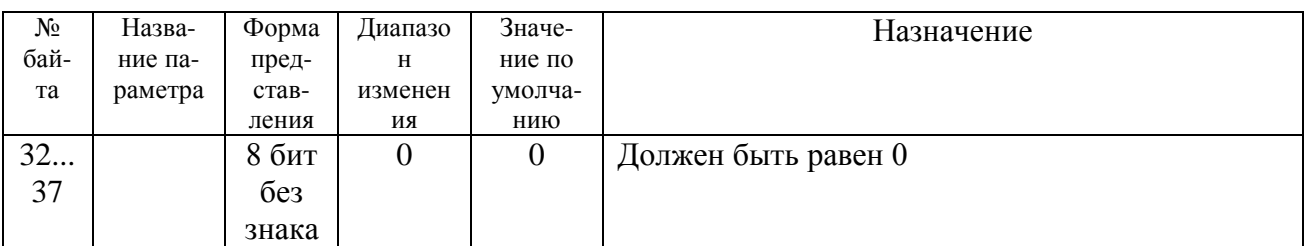

Примечание 1. Во избежание перегрузки канала и потери датаграмм информационные датаграммы по умолчанию отправляются с минимальной скоростью (трафиком примерно 10 мбит/секунду). Однако, если буфер сетевой карты и производительность компьютера - приемника позволяют принимать с большей скоростью, то он может отправить командную UDP датаграмму, в которой укажет, по какой номер включительно информационные датаграммы должны быть посланы с максимальной скоростью. Например, если последняя информационная датаграмма №1000, то задав в управляющей датаграмме (байты К40...К41) значение 1010, мы обеспечим посылку 10 датаграмм с максимальной скоростью. Если мы еще раз пошлем управляющую датаграмму со значением 1030, то мы обеспечим посылку 30 датаграмм с максимальной скоростью и т.д.

Примечание 2. Все смещения окон отсчитываются от верхнего левого края изображения. Если в результате смещения окно изображения выйдет за пределы физически поступающего на FPGA-12 от видеокамеры изображения или «схлопнется» при слишком большом сжатии, то передача необработанного изображения соответствующего канала исказится или будет приостановлена, также исказится или будет приостановлена передача обработанного изображения, если изображение этой видеокамеры используется для формирования обработанного изображения. При восстановлении корректных параметров передача необработанного и обработанного изображений восстановится. Смещение осуществляется после сжатия, поэтому допустимый диапазон смещения зависит от величины сжатия.

Примечание 3. Командные строки передаются на телекамеры/видеопроцессор FPGA-12 со скоростью 350 мкс на байт. Если к моменту прихода новой управляющей строки предыдущая на послана полностью, то новая строка игнорируется.

## 1. Информация FPGA-12

Информация от FPGA-12 поступает в виде UDP датаграмм размером 1050 байт на IP адрес «192.168.1.50», порт определяется номером конфигурации, указанным на лицевой панели FPGA-12, и является уникальным. Протокол IPv4. Порт = 5000+номер конфигурации.

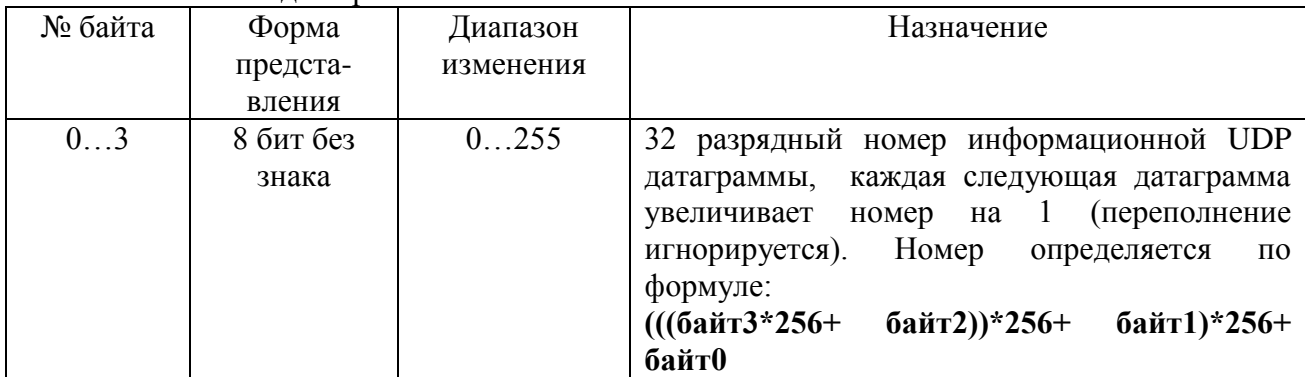

Назначение байт в латаграмме:

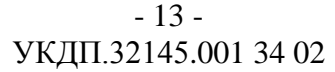

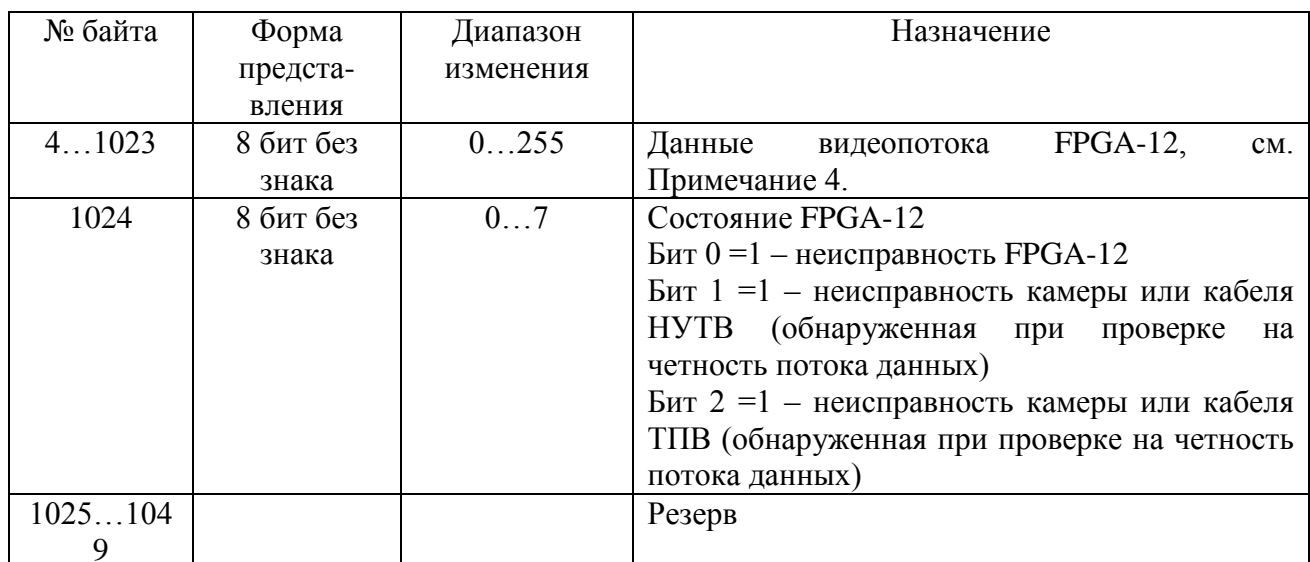

Примечание  $\overline{4}$ Ланные вилеопотока  $\overline{\text{FPGA-12}}$ представляют собой последовательность байтов, содержащую управляющие символы (нулевые байты) и информационные (ненулевые байты). За каждой парой нулевых байтов следуют информационные символы, состоящие из:

- 2 позиционных байтов (Вр0 и Вр1) (определяющих канал и номер строки)  $\bullet$
- Param size hor байтов пикселей, где Param size hor число пикселей по горизонтали.

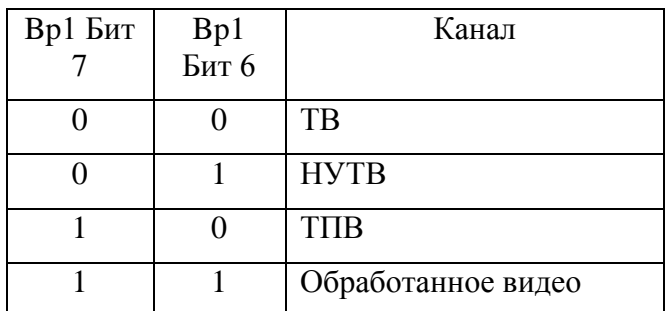

#### I. Для каналов НУТВ и ТПВ

Номер строки = ((Bp0 & 127) + Bp1 \*128) & 2047

Пиксель (слева направо) = байт пикселя (с 0 по Param size hor -1), величина которого определяет градацию серого (255 - белый, 1 - черный)

#### II. Для каналов ТВ и Обработанное видео

Номер строки = (((Bp0 & 127) + Bp1 \*128) & 2047 )/2

Пиксель (слева до середины строки) = пара байтов пикселей (с 0 по Param size hor  $(2-1)$  при (Bp0 & 1)==0

Пиксель (с середины строки до самого правого) = пара байтов пикселей (с 0 по Param size hor /2-1) при (Bp0 & 1)==1

В парах байты обозначаются: первый байт в паре Blo, второй Bhi.

Величина пикселя (от 0 до 255) в стандарте RGB24

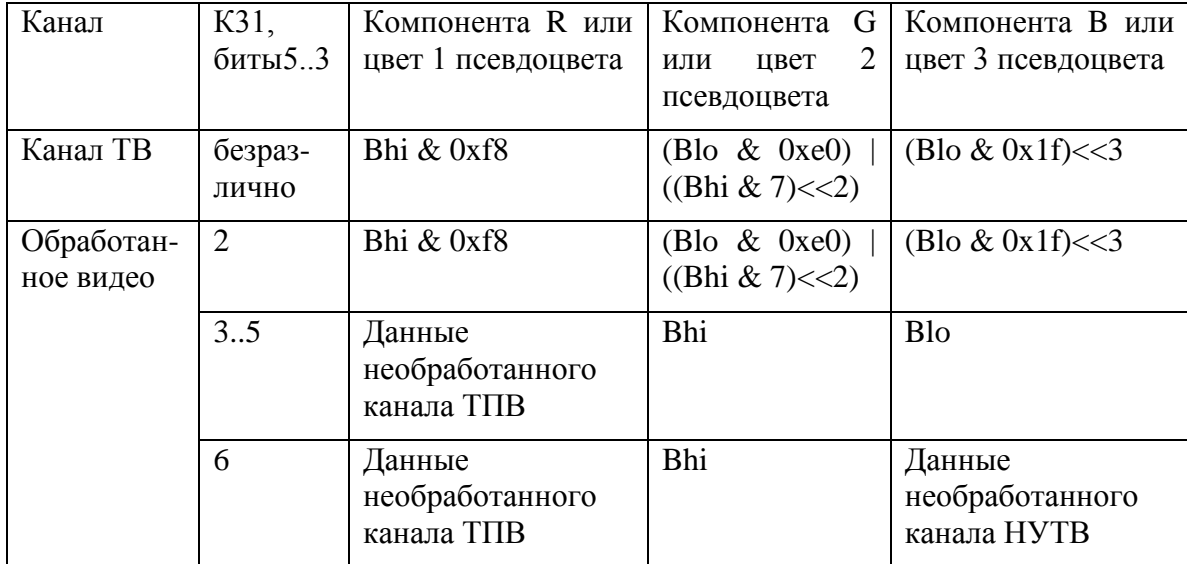

УКДП.32145.001 34 02 - 14 -

Во всех вариантах – если сигнал от камеры не поступает или выключена передача необработанного изображения для этой камеры (см. К31), то для этой камеры выдается только одна строка на кадр, номер которой равен числу строк по вертикали (Param\_size\_vert).

Передача очередного кадра всех телекамер завершается, если передана последняя строка обработанного видео (если биты5..3 К31 не равны 0) или ТПВ (в противном случае).

## **4 ВЫЗОВ И ЗАГРУЗКА ПРОГРАММЫ**

Для запуска библиотеки связи с FPGA-12 ПО ВБ необходимо загрузить файл plotex.dll в память и вызвать процедуру

PLOTEX API int init MCBO(int MCBO number);

При этом выполняется инициализация библиотеки. Параметр - номер FPGA-12, с которым будет работать библиотека, возвращаемая величина: номер порта приема UDP сообщений для этого FPGA-12 или 0, если ошибка инициализации. Номер каждого FPGA-12 указан на его шильдике, например "FPGA-12 №01" для FPGA-12 №01, при этом возвращаемая функцией величина равна 5001, т.е. этот FPGA-12 будет посылать UDP сообщения по адресу IP 192.168.1.50 порт 5001. Аналогично FPGA-12 №02 будет посылать UDP сообщения по адресу IP 192.168.1.50 порт 5002 и т.д.

Для завершения работы библиотеки связи с FPGA-12 ПО ВБ необходимо вызвать процедуру

PLOTEX API int done MCBO();

При этом выполняется завершение работы библиотеки.

Для передачи команды в FPGA-12 ПО ВБ необходимо вызвать процедуру

PLOTEX API int send cmd(unsigned char cmd[38]);

При этом параметры команды FPGA-12, описанные в таблице 1., должны быть занесены в параметр-массив cmd. Между вызовами процедуры должна быть пауза не менее 100 мс.

Для получения изображения от FPGA-12 ПО ВБ необходимо:

1. Вызвать процедуру

PLOTEX API int check frame();

### - 15 -

## УКДП.32145.001 34 02

Выполняется проверка окончания приема очередного кадра, возвращаемая величина:

бит 0 - получен кадр канала ТВ

бит 1 - получен кадр канала НУТВ

бит 2 - получен кадр канала ТПВ

бит 3 - получен кадр канала компилированного изображения

2. Вызвать процедуру

PLOTEX API PIX TYPE\* get frame();

Возвращаемая величина – ссылка на массив пикселей кадра в стандарте RGB24. Для установки строба захвата цели ПО ВБ необходимо вызвать процедуру

PLOTEX API int set strobe(int x1, int y1, int x2, int y2); Параметры строба захвата цели:

параметры - Х1 - координаты левого верхнего угла по горизонтали

параметры - Y1 - координаты левого верхнего угла по вертикали

параметры - Х2 - координаты правого нижнего угла по горизонтали

параметры - Y2 - координаты правого нижнего угла по вертикали

Примечание 1. Если Х1<0, то захват цели запрещен

Примечание 2. После каждого успешного захвата строб сбрасывается автоматически

Возвращаемая величина - если не нуль, то ошибка: траекторное сопровождение отключено командой К31

Для получения координат сопровождаемой цели ПО ВБ необходимо вызвать процедуру

PLOTEX API int get aim(struct T aim state \*aim state); Возвращающую сообщение о параметрах сопровождаемой цели. Параметры возвращаются в виде ссылки на запись:

```
struct T aim state
```
{

int X; //Координаты цели по горизонтали

int Y; //Координаты цели по вертикали

int Age; //Количество кадров, в которых цель сопровождается

```
};
```
параметр - aim\_state->Х - координаты сопровождаемой цели по горизонтали параметр - aim\_state->Y - координаты м цели по вертикали

параметр - aim\_state->Age - Количество кадров, в которых цель сопровождается

Примечание 1. Если Age = 0, то захват еще не произошел

Примечание 2. Если Age не изменилась с момента предыдущего вызова, то новых кадров еще не обработано

Примечание 3. Если Х<0, то строб не установлен или захват цели запрещен или цель потеряна

Возвращаемая величина - если не нуль, то ошибка: строб не установлен или захват цели запрещен или цель потеряна

Сопровождение происходит в результате адаптации FPGA-12 к фоновому изображению. При резком изменении наблюдаемой сцены адаптацию можно ускорить сбросом ранее накопленных значений. Для этого ПО ВБ необходимо вызвать процедуру PLOTEX API int reinit adapt();

Без параметров. Возвращаемая величина равна 0, если успешно, иначе – ошибка (сопровождение не включено командой К31).

# УКДП.32145.001 34 02 - 16 -

# **4 ВХОДНЫЕ И ВЫХОДНЫЕ ДАННЫЕ ПРОГРАММЫ**

<span id="page-15-0"></span>Входными данными к программе являются:

- Команды FPGA-12 от ПО ВБ.

Выходные данные программы:

- поток видеоизображений;
- координаты сопровождаемого объекта на текущем кадре потока видеоизображений

# УКДП.32145.001 34 02 - 17 -

# ЛИСТ РЕГИСТРАЦИИ ИЗМЕНЕНИЙ

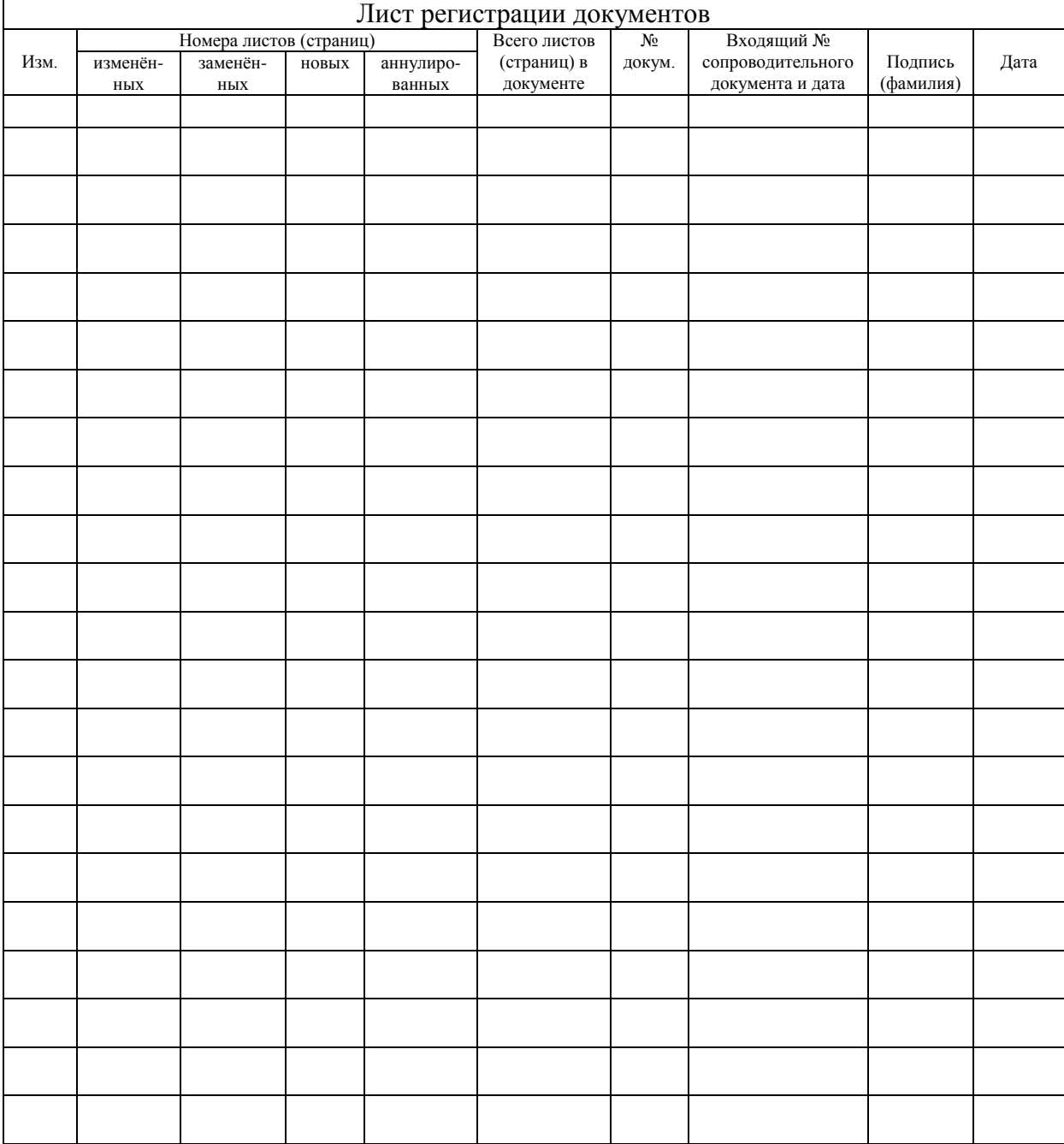